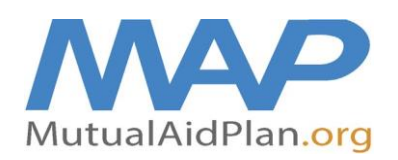

## **Quick Reference Guide Updating Facility Contacts**

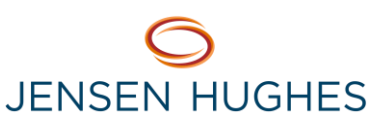

Contact information (office, cell, home, and email) should be completed on the Mutual Aid Plan website for 3 to 7 members of your team (at minimum: Administrator / Executive Director, Director of Nursing / Resident Care Director, and Maintenance Director / Plant Operations). This contact information should be reviewed and updated as needed at a minimum of every *three* months.

- Go to [www.mutualaidplan.org,](http://www.mutualaidplan.org/) choose your state and log into your facility / community.
- ▶ Click on the "Contacts" Tab.
- ▶ To Delete a Contact: Hover your cursor over the contact's name and select "Delete Contact" from the pop-up menu.

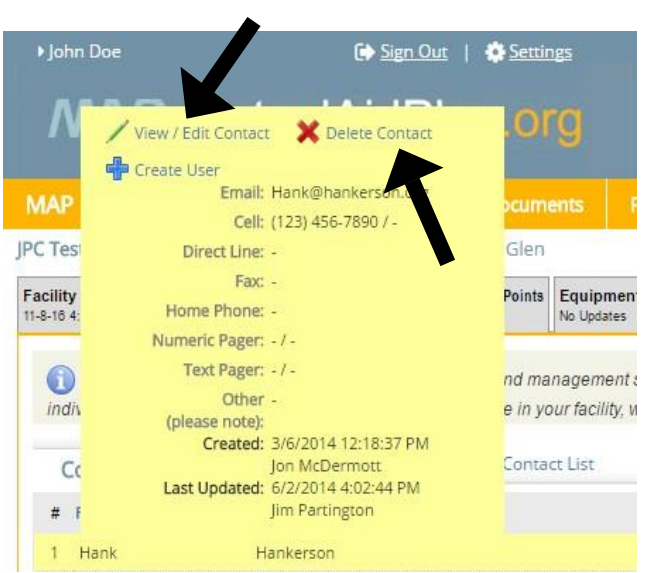

- ▶ To change or update an existing contact's information, click on "View/Edit".
- ▶ Click on "Plan Administrator" and include information to be added or deleted. This information will be sent to the Plan Administrator for updating. *Another option Is to delete the existing contact and add them back in as a new contact with the updated information.*

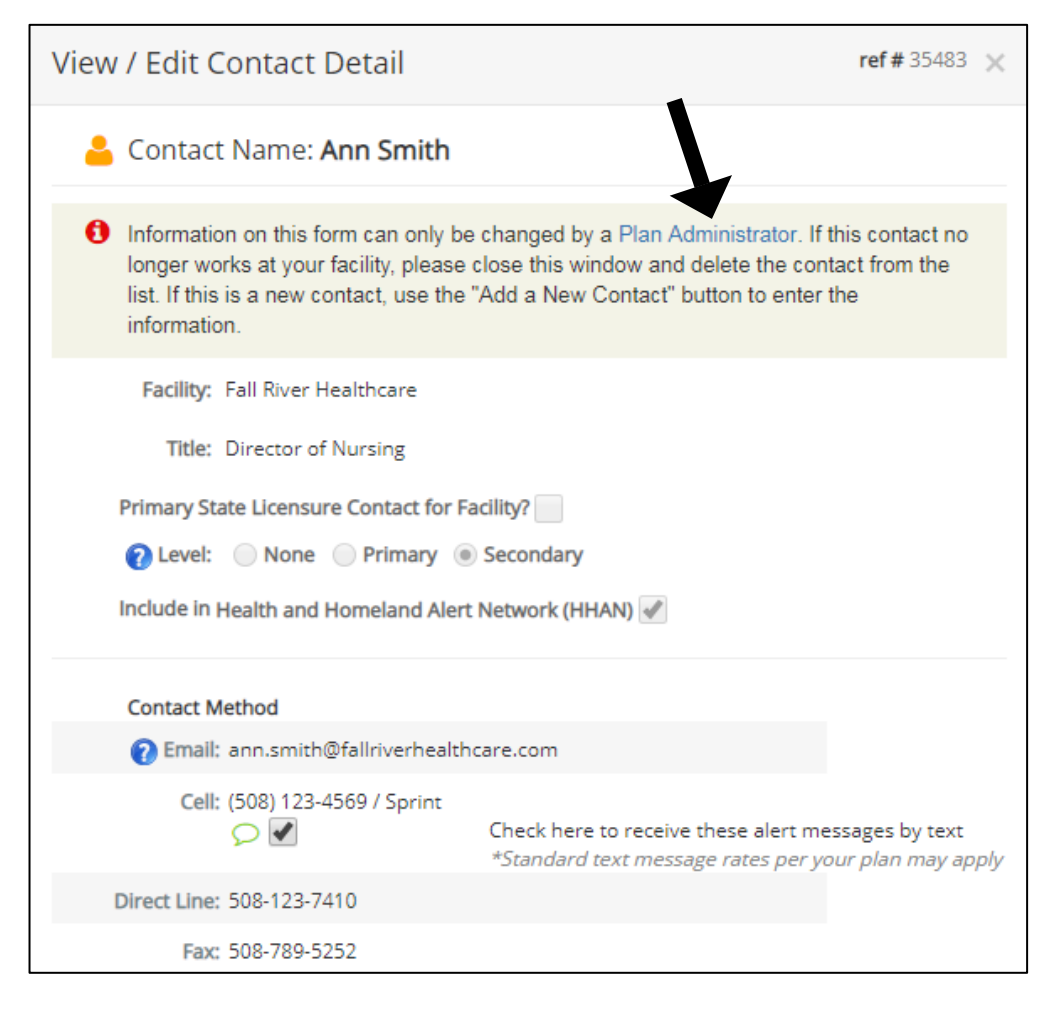

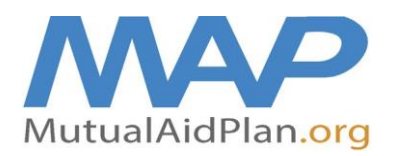

**Quick Reference Guide**

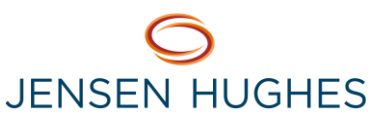

## **Updating Facility Contacts**

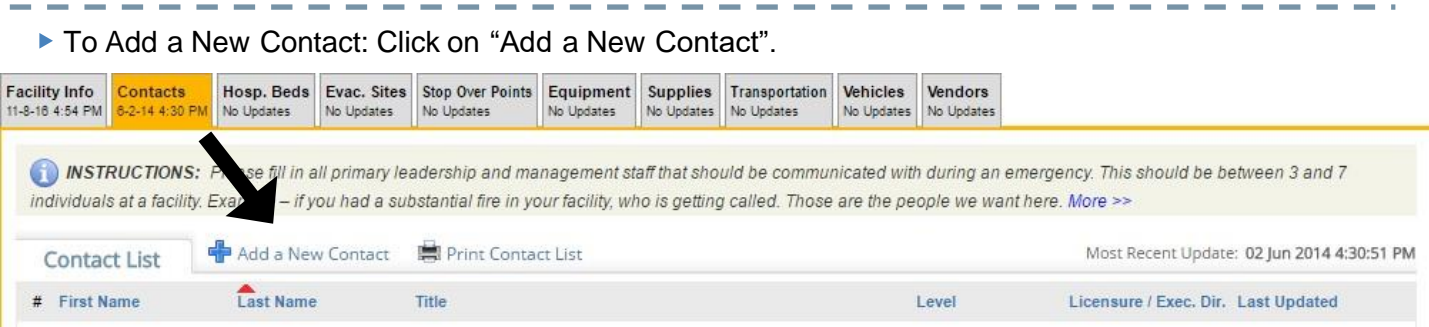

- ▶ Enter the First and Last Name, Title, Email, Cell, Direct Line (Work) and any other desired phone numbers. Click on "Save and Close", when complete.
- *Be sure to have one contact listed as primary and one as secondary.*

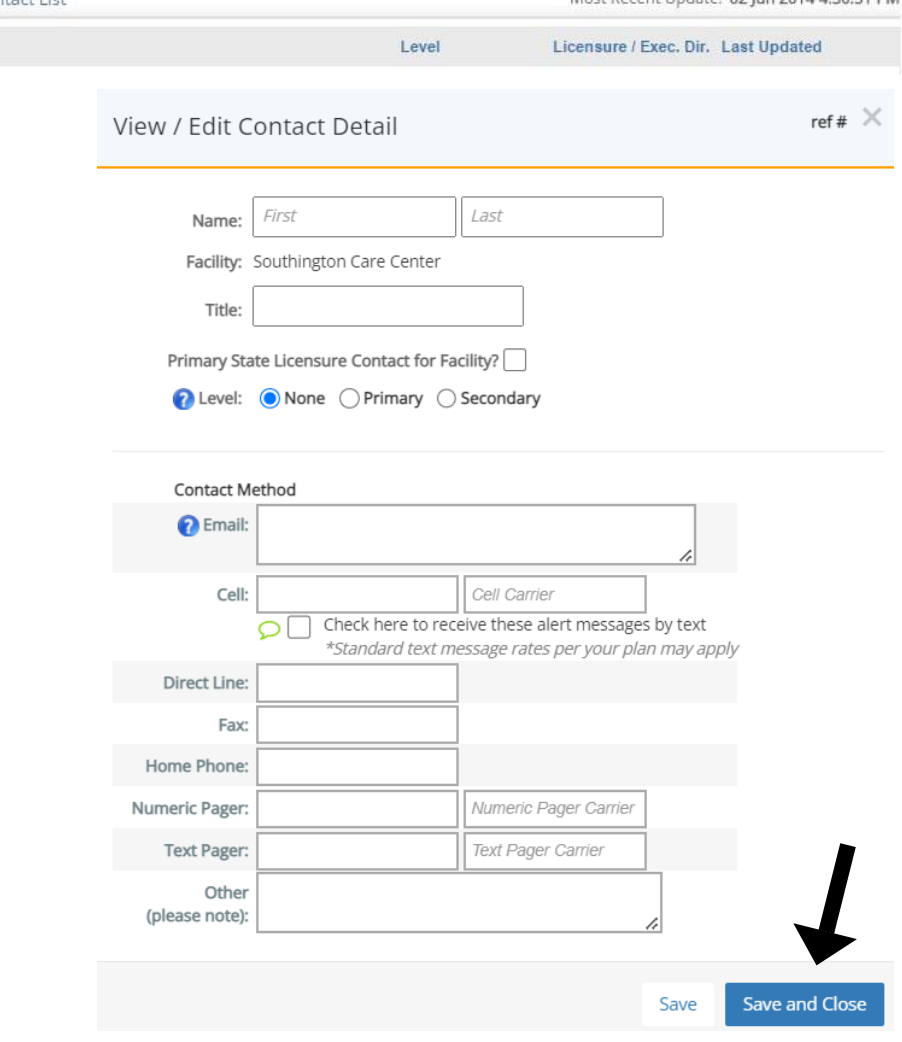

▶ To print Contact List, click on "Print Contact List" and insert into your Disaster Plan.

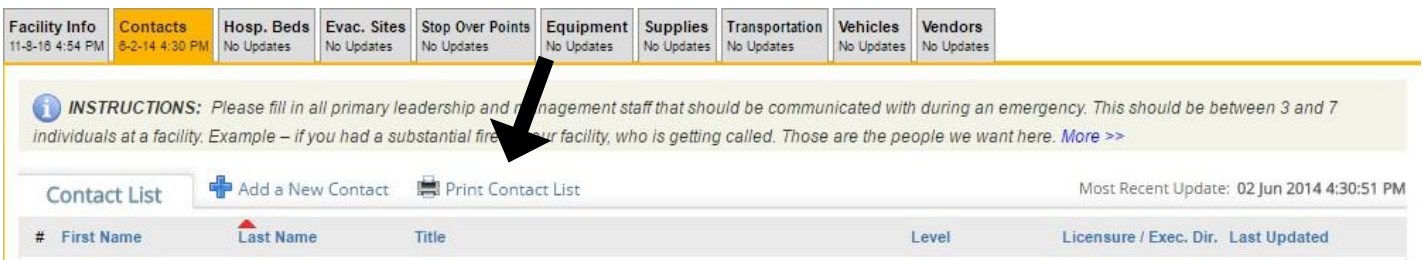